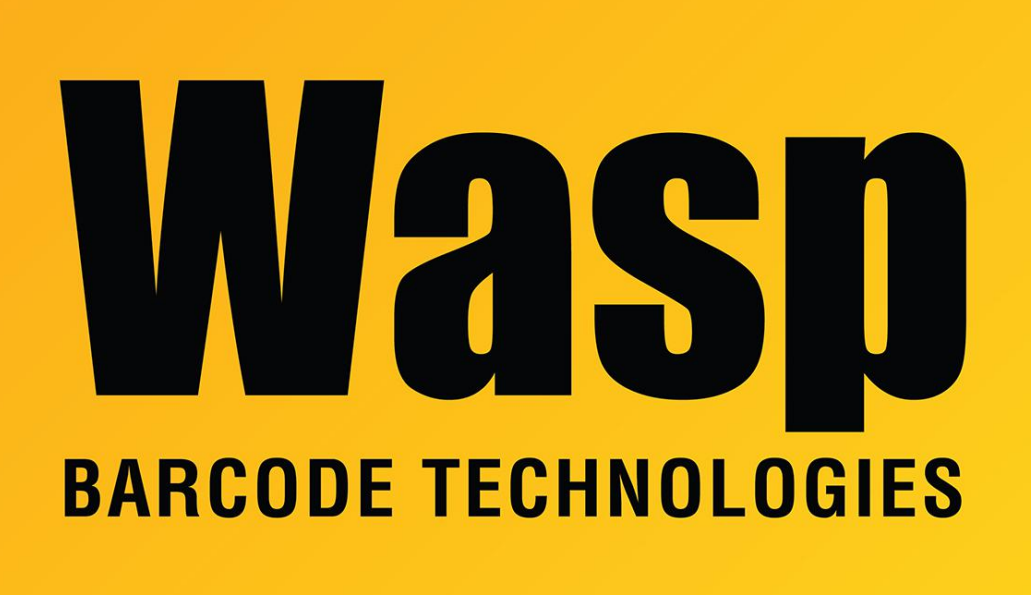

[Portal](https://support.waspbarcode.com/) > [Knowledgebase](https://support.waspbarcode.com/kb) > [Software](https://support.waspbarcode.com/kb/software) > [Labeler](https://support.waspbarcode.com/kb/labeler) > Version  $6$  > [When trying to print just a few](https://support.waspbarcode.com/kb/articles/when-trying-to-print-just-a-few-records-from-an-external-data-source-i-get-no-records-selected) [records from an External Data Source, I get "No records selected" even though I have](https://support.waspbarcode.com/kb/articles/when-trying-to-print-just-a-few-records-from-an-external-data-source-i-get-no-records-selected) [selected some records for printing. I did this using File > Print > Select Records Now > hi](https://support.waspbarcode.com/kb/articles/when-trying-to-print-just-a-few-records-from-an-external-data-source-i-get-no-records-selected)

When trying to print just a few records from an External Data Source, I get "No records selected" even though I have selected some records for printing. I did this using File > Print > Select Records Now > hi

Sicaro Burnett - 2017-04-10 - in [Version 6](https://support.waspbarcode.com/kb/version-6-2)

Make sure that after you highlight the records in the grid display that the scroll bar on the right side is pushed all the way to the top before you continue.